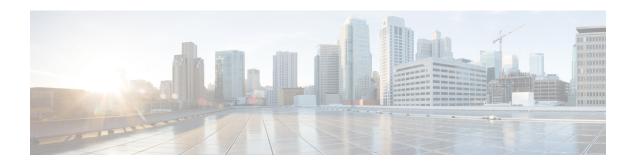

# **GETVPN GDOI Bypass**

The GETVPN GDOI Bypass feature supports enabling and disabling the default Group Domain of Interpretation (GDOI) bypass crypto policy. It also supports hardening of the default GDOI bypass crypto policy once it is enabled.

- Finding Feature Information, on page 1
- Restrictions for GETVPN GDOI Bypass, on page 1
- Information About GETVPN GDOI Bypass, on page 2
- How to Configure GETVPN GDOI Bypass, on page 3
- Configuration Examples for GETVPN GDOI Bypass, on page 5
- Additional References for GETVPN GDOI Bypass, on page 6
- Feature Information for GETVPN GDOI Bypass, on page 7

# **Finding Feature Information**

Your software release may not support all the features documented in this module. For the latest caveats and feature information, see Bug Search Tool and the release notes for your platform and software release. To find information about the features documented in this module, and to see a list of the releases in which each feature is supported, see the feature information table.

Use Cisco Feature Navigator to find information about platform support and Cisco software image support. To access Cisco Feature Navigator, go to <a href="https://cfnng.cisco.com/">https://cfnng.cisco.com/</a>. An account on Cisco.com is not required.

## **Restrictions for GETVPN GDOI Bypass**

When a key server (KS) is placed behind a group member (GM), the local deny Access Control List (ACL) must be configured explicitly to allow traffic using UDP as the transport protocol and port 848 as either the source or destination (UDP 848 traffic) to pass through.

## **Information About GETVPN GDOI Bypass**

## **GDOI Bypass Crypto Policy**

The Cisco IOS Group Encrypted Transport VPN (GETVPN) uses Group Domain of Interpretation (GDOI) as the key management protocol.

A group member (GM) is a device responsible for encryption and decryption, that is, a device responsible for handling the GET VPN data plane.

A key server (KS) is a device responsible for creating and maintaining the GET VPN control plane. All encryption policies, such as traffic, encryption protocols, security association, rekey timers, and so on, are centrally defined on the KS and are pushed down to all GMs at registration time.

## **Enabling and Disabling the Default GDOI Bypass Crypto Policy**

A new group member (GM) configuration allows users to disable the Group Domain of Interpretation (GDOI) bypass crypto policy and to control traffic exceptions by explicitly configuring the GM local access control list (ACL).

## Hardening of the Default GDOI Bypass Crypto Policy

To improve security, the following changes have been enforced while applying the default Group Domain of Interpretation (GDOI) bypass crypto policy:

- The default GDOI bypass crypto policy is installed only on Group Encrypted Transport VPN (GETVPN)-protected interfaces (interfaces at which GDOI crypto map is applied). Only UDP848 traffic that is destined for the group member's (GM) address used for registration or rekey is allowed.
- If the GM VRF-aware feature is used to specify that the GDOI data plane and control plane are in different VRFs, auto-insertion of the default GDOI bypass crypto policy is not applied to the GDOI-protected interface.
- If traffic using UDP as the transport protocol and port 848 as either the source or destination (UDP 848 traffic) is expected to arrive at other non-GDOI-protected interfaces (but with other crypto maps applied), exceptions for the non-GDOI crypto map must be explicitly configured.
- If a crypto map set with multiple groups is configured, the overall GDOI bypass crypto policy installed
  is the union of all the GDOI bypass crypto policies for each group within the security association database
  (SADB).

Any of the conditions mentioned below triggers a recompute of the default GDOI bypass crypto policy applied to a GETVPN-protected interface:

- Removing client bypass-policy configuration using the no client bypass-policy command.
- Applying or removing the GDOI bypass crypto map from an interface.
- Applying or removing the GDOI bypass crypto map from crypto map sets.
- Changing the IP address of the GDOI-protected interface (if **no client registration interface** is used)

- If **client registration interface** is used, the following cases trigger a recompute of the default GDOI bypass crypto policy applied to a GETVPN-protected interface:
  - Changes from no client registration interface to client registration interface
  - Changes to the client registration interface (for example, from loopback 0 to loopback 1)
  - Changes to the client registration interface address

# **How to Configure GETVPN GDOI Bypass**

## **Enabling the Default GDOI Bypass Crypto Policy**

#### **SUMMARY STEPS**

- 1. enable
- 2. configure terminal
- 3. crypto gdoi group group-name
- 4. client bypass-policy
- 5. end

#### **DETAILED STEPS**

|        | Command or Action                               | Purpose                                                                  |  |
|--------|-------------------------------------------------|--------------------------------------------------------------------------|--|
| Step 1 | enable                                          | Enables privileged EXEC mode.                                            |  |
|        | Example:                                        | • Enter your password if prompted.                                       |  |
|        | Device> enable                                  |                                                                          |  |
| Step 2 | configure terminal                              | Enters global configuration mode.                                        |  |
|        | Example:                                        |                                                                          |  |
|        | Device# configure terminal                      |                                                                          |  |
| Step 3 | crypto gdoi group group-name                    | Identifies a GDOI group and enters GDOI group                            |  |
|        | Example:                                        | configuration mode.                                                      |  |
|        | Device(config)# crypto gdoi group GETVPN        |                                                                          |  |
| Step 4 | client bypass-policy                            | Enables the default GDOI bypass crypto policy.                           |  |
|        | Example:                                        |                                                                          |  |
|        | Device(config-gdoi-group)# client bypass-policy |                                                                          |  |
| Step 5 | end                                             | Exits GDOI group configuration mode and returns to privileged EXEC mode. |  |
|        | Example:                                        |                                                                          |  |
|        | Device(config-gdoi-group)# end                  |                                                                          |  |

## **Disabling the Default GDOI Bypass Crypto Policy**

#### **SUMMARY STEPS**

- 1. enable
- 2. configure terminal
- 3. crypto gdoi group group-name
- 4. no client bypass-policy
- **5**. end

#### **DETAILED STEPS**

|        | Command or Action                                  | Purpose                                                                  |  |
|--------|----------------------------------------------------|--------------------------------------------------------------------------|--|
| Step 1 | enable                                             | Enables privileged EXEC mode.                                            |  |
|        | Example:                                           | • Enter your password if prompted.                                       |  |
|        | Device> enable                                     |                                                                          |  |
| Step 2 | configure terminal                                 | Enters global configuration mode.                                        |  |
|        | Example:                                           |                                                                          |  |
|        | Device# configure terminal                         |                                                                          |  |
| Step 3 | crypto gdoi group group-name                       | Identifies a GDOI group and enters GDOI group configuration mode.        |  |
|        | Example:                                           |                                                                          |  |
|        | Device(config)# crypto gdoi group GETVPN           |                                                                          |  |
| Step 4 | no client bypass-policy                            | Disables the default GDOI bypass crypto policy.                          |  |
|        | Example:                                           |                                                                          |  |
|        | Device(config-gdoi-group)# no client bypass-policy | ,                                                                        |  |
| Step 5 | end                                                | Exits GDOI group configuration mode and returns to privileged EXEC mode. |  |
|        | Example:                                           |                                                                          |  |
|        | Device(config-gdoi-group)# end                     |                                                                          |  |

# Verifying Enablement and Disablement of the Default GDOI Bypass Crypto Policy

#### **SUMMARY STEPS**

- 1. enable
- 2. show crypto gdoi gm acl
- 3. show crypto gdoi gm acl

#### **DETAILED STEPS**

#### Step 1 enable

Enables privileged EXEC mode.

• Enter your password if prompted.

#### Example:

Device> enable

#### Step 2 show crypto gdoi gm acl

Verifies the enablement of the default GDOI bypass crypto policy.

**Note** VRF will be displayed only if it is non-global.

#### **Example:**

```
Device# show crypto gdoi gm acl

Group Name: GETVPN

ACL Downloaded From KS 10.0.0.2:
   access-list deny eigrp any any access-list permit ip any any
   ACL Configured Locally:

ACL of default GDOI bypass policy:
   Ethernet1/0: deny udp host 10.0.0.9 eg 848 any eg 848 vrf RED*
```

#### Step 3 show crypto gdoi gm acl

Verifies the disablement of the default GDOI bypass crypto policy.

#### **Example:**

```
Group Name: GETVPN

ACL Downloaded From KS 10.0.0.2:
   access-list deny eigrp any any
   access-list permit ip any any

ACL Configured Locally:

ACL of default GDOI bypass policy: Disabled
```

Device# show crypto gdoi gm acl

# **Configuration Examples for GETVPN GDOI Bypass**

### **Example: Enabling the Default GDOI Bypass Crypto Policy**

```
Device> enable
Device# configure terminal
Device(config)# crypto gdoi group getvpn
Device(config-gdoi-group)# client bypass-policy
Device(config-gdoi-group)# end
```

## **Example: Disabling the Default GDOI Bypass Crypto Policy**

Device> enable
Device# configure terminal
Device(config)# crypto gdoi group getvpn
Device(config-gdoi-group)# no client bypass-policy
Device(config-gdoi-group)# end

# **Additional References for GETVPN GDOI Bypass**

#### **Related Documents**

| Related Topic                                                             | Document Title                                                         |
|---------------------------------------------------------------------------|------------------------------------------------------------------------|
| Cisco IOS security commands                                               | Cisco IOS Security Command References                                  |
| Basic deployment guidelines for enabling GET VPN in an enterprise network | Cisco IOS GET VPN Solutions Deployment Guide                           |
| Designing and implementing a GET VPN network                              | Group Encrypted Transport VPN (GETVPN) Design and Implementation Guide |

#### Standards and RFCs

| Standard/RFC | Title                              |
|--------------|------------------------------------|
| RFC 6407     | The Group Domain of Interpretation |

#### **Technical Assistance**

| Description                                                                                                    | Link                                              |
|----------------------------------------------------------------------------------------------------|---------------------------------------------------|
| The Cisco Support website provides extensive online resources, including documentation and tools for troubleshooting and resolving technical issues with Cisco products and technologies.                                                                   | http://www.cisco.com/cisco/web/support/index.html |
| To receive security and technical information about your products, you can subscribe to various services, such as the Product Alert Tool (accessed from Field Notices), the Cisco Technical Services Newsletter, and Really Simple Syndication (RSS) Feeds. |                                                   |
| Access to most tools on the Cisco Support website requires a Cisco.com user ID and password.                                                                                                    |                                                   |

# **Feature Information for GETVPN GDOI Bypass**

The following table provides release information about the feature or features described in this module. This table lists only the software release that introduced support for a given feature in a given software release train. Unless noted otherwise, subsequent releases of that software release train also support that feature.

Use Cisco Feature Navigator to find information about platform support and Cisco software image support. To access Cisco Feature Navigator, go to www.cisco.com/go/cfn. An account on Cisco.com is not required.

Table 1: Feature Information for GETVPN GDOI Bypass

| Feature Name       | Releases | Feature Information                                                                                                    |
|--------------------|----------|----------------------------------------------------------------------------------------------------|
| GETVPN GDOI Bypass |          | The GETVPN GDOI Bypass feature supports enabling and disabling the default Group Domain of Interpretation (GDOI) bypass crypto policy. It also supports hardening of the default GDOI bypass crypto policy once it is enabled.  The following commands were introduced: client bypass-policy and show crypto gdoi gm acl. |

Feature Information for GETVPN GDOI Bypass